# **V. Térképek előállítása a map függvénnyel**

## **BEVEZETÉS:**

Az R-ben térképek többek között a maps R csomag map függvényével készíthetők. A térképekre pontokat, egyenes szakaszokat és különböző alakzatokat (nyilat és négyzetet / téglalapot) illesztünk az R-ben alapértelmezetten elérhető points, lines, arrows és rect függvényekkel. A függvények grafikus paraméterei megegyeznek a korábban megismertekkel (pl. pch, lwd, lty, col). Földrajzi köröket a mapproj csomag map.grid függvényével, méretskálát a map.scale függvénnyel adunk a térképekhez. A kör illesztését a plotrix csomagbeli draw.circle függvénnyel végezzük el. Végül áttérünk az alapértelmezett hengervetülettől eltérő vetületű térkép ábrázolására. Ehhez többek között a mapproj csomag mapproject függvényét használjuk.

#### **A maps és a mapproj csomag megnyitása:**

library(maps) # map fuggveny library(mapproj)# map.grid, map.scale, mapproject fuggveny library(plotrix) # draw.circle fuggveny

#### **A map függvény szintaxisa:**

**map("adatbázis", "régió", projection, orientation, xlim, ylim, fill, col, bg, border, lwd, egyéb grafikus paraméterek)**

"adatbázis": A térképet tartalmazó adatbázis, amelyet felhasználunk a megjelenítéshez.

"régió": Az a terület, amelyet meg szeretnénk jeleníteni, például országok felsorolása (nem szükséges megadni).

projection="szöveg": Az alapértelmezett négyzetes hengervetülettől eltérő térképvetület ezzel a paraméterrel adható meg (pl. stereographic, mercator, lambert).

orientation=c(szám1,szám2,szám3): Ha az alapértelmezettől eltérő projekciót választottunk, akkor itt adhatjuk meg, hogy az Északi- vagy a Déli-sark felé legyen orientált a térkép: szám1=90 vagy szám1=-90. Melyik hosszúsági kör kerüljön a centrumba: szám2 és mekkora legyen az elforgatás szöge: szám3.

Például Északi-sark felé orientált polársztereografikus, a 19. hosszúsági kört középen megjelenítő térkép esetén: orientation=c(90,19,0).

xlim=c(szám,szám): A megjelenítendő tartományt határoló földrajzi hosszúságok. ylim=c(szám,szám): A megjelenítendő tartományt határoló földrajzi szélességek. fill=TRUE/FALSE: A kijelölt régió kerüljön-e kitöltésre színnel (alapértelmezetten fehér). col="szín": A kijelölt régió színe.

bg="szín": A háttér színe (alapértelmezetten fehér).

border="szín": Az országhatárok színe.

lwd=szám: Az országhatárokat jelölő vonalak típusa (alapértelmezetten 1, folytonos vonal).

*Az alábbi példák térképei kizárólag egy-egy függvény működésének bemutatására készültek.*

**1. példa: Jelenítsük meg Magyarországot szürke színnel az é. sz. 45,5 és é. sz. 49, illetve k. h. 15 és k. h. 24 között, valamint jelenítsük meg a szomszédos országok és Csehország megadott területre eső részeit világosszürkével!**

A környező országok neveit az orszagok objektumban tároljuk és adjuk hozzá a Magyarországot tartalmazó térképhez (ehhez az újabb map függvényben az add=TRUE paramétert használjuk).

```
orszagok <-
c("Slovakia","Ukraine","Romania","Serbia","Croatia","Slovenia"
,"Austria","Czech Republic")
library(maps)
map("world", "Hungary", xlim=c(15,24), ylim=c(45.5,49), 
fill=TRUE, col="gray50")
map("world", orszagok, xlim=c(15,24), ylim=c(45.5,49),
fill=TRUE, col="gray90", add=TRUE)
```
Pont és felirat például a points és a text függvénnyel adható az ábrához.

# **A point függvény szintaxisa:**

## **points(koordináták, pch, col, egyéb grafikus paraméterek)**

koordináták: földrajzi hosszúság és szélesség (szögmérték helyett tizedes fok). Ha a négyzetes hengervetülettől eltérő projekciót választunk, akkor a mapproj R csomag mapproject függvény alkalmazható beágyazva (lásd alább).

pch: A jelölő stílusa (a szimbólum típusa). col: A jelölő színe.

## **A text függvény szintaxisa:**

## **text(koordináták, labels, col, egyéb grafikus paraméterek)**

koordináták: Lásd a points függvénynél leírtakat. labels="szöveg": A térképen elhelyezendő feliratok. col: A felirat színe.

Például az előző ábrán sárgával jelöljük Budapestet és írjuk fehérrel a jel fölé, hogy "Budapest"! points(19, 47.5, pch=16, col="yellow") text(19, 47.65, labels="Budapest", col="white")

Méretarány a map.scale függvénnyel illeszthető a térképre. Alapértelmezetten a bal alsó sarok közelébe kerül.

## **A map.scale függvény szintaxisa:**

map.scale(x, y, relwidth=0.15, metric=TRUE, ratio=TRUE)

x: A méretarány pozíciójának egyik koordinátája (földrajzi hosszúság).

y: A méretarány pozíciójának másik koordinátája (földrajzi szélesség).

relwidth: A méretarány nagysága, alapértelmezetten az ábra szélességének 15 %-a.

metric: Alapértelmezetten TRUE, vagyis metrikus rendszerben jelenik meg a méret.

ratio: A "scale approx" megjelenjen-e vagy sem, alapértelmezetten megjelenik (TRUE).

Például illesszünk méretarányt az előző ábra jobb alsó sarkába: map.scale(21,46)

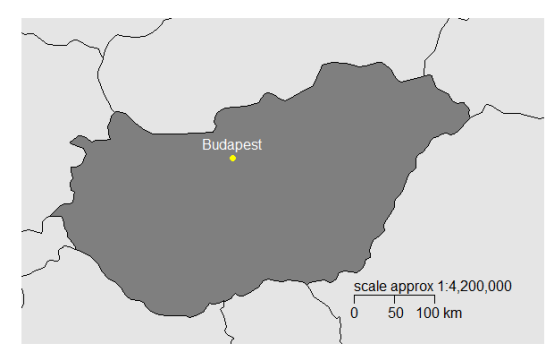

Földrajzi körök például a map.grid függvénnyel adhatók a térképhez.

# **A map.grid függvény szintaxisa:**

map.grid(nx=szám, ny=szám, col="szín", labels=TRUE, cex=szám)

nx=szám: A hosszúsági körök száma.

ny=szám: A szélességi körök száma.

col=szöveg: A hosszúsági és a szélességi körök színe.

labels=TRUE/FALSE: A hosszúsági és a szélességi kör azonosítója. Az R alapértelmezetten megjeleníti (TRUE). (Megjegyzés: A 180. hosszúsági kör feliratának ábrázolása problémát okoz, ugyanis a függvény egy helyre pozícionálja a "-180°" és a "+180°" értéket.) cex=szám: A feliratok méretének beállítása (alapértelmezett értéke 1).

#### **ALAKZATOK ILLESZTÉSE AZ ALAPÉRTELMEZETT HENGERVETÜLETŰ TÉRKÉPRE:**

**2. példa: Jelenítsük meg Magyarországot az é. sz. 45-49 és k. h. 15-24 között! Illesszünk az ábrára fokonként földrajzi köröket! Tartalmazzon a térkép méretskálát! Jelenítsük meg teli körrel szimbolizálva Budapestet, Szombathelyet, Szegedet és Debrecent!**

```
lon <- c(19, 16.6, 20.1, 21.6)
lat \langle -c(47.5, 47.2, 46.2, 47.5) \ranglewindows()# grafikus eszkoz megnyitasa
map("world", "Hungary", xlim=c(15,24), ylim=c(45,49))
# map.grid(nx=10, ny=4, col="black", labels=TRUE, cex=1.5)
abline(v=15:24, h=45:49, lty=2)
axis(side=1, at=15:24, labels=15:24, line=-0.2)
axis(side=2, at=45:49, labels=45:49, las=2, line=-0.2)
map.scale(x=21, y=46, relwidth=0.15, metric=TRUE, ratio=TRUE)
points(x=lon, y=lat, pch=16, col="purple", cex=1.5)
```
A tengelyek nem teljesen a k. h. 15° és az é. sz. 45° földrajzi körökkel esnek egybe. A line paraméterrel módosíthatjuk a tengelyek pozícióját.

## **3. példa: Illesszünk az előbbi térképre egyenes szakaszt, nyilat, négyzetet és kört!**

*(a) Kössük össze a négy várost lila szaggatott vonallal!*

#### **A lines függvény szintaxisa:**

**lines(x=lon, y=lat, col=..., lty=..., lwd=..., ...)**

"x": Legalább két földrajzi hosszúság fokban, a c függvénnyel összekötve. A szakasz kezdeti és végső pontjának földrajzi hosszúságai.

"y": Legalább két földrajzi szélesség fokban, a c függvénnyel összekötve. A szakasz kezdeti és végső pontjának földrajzi szélességei.

A függvény a korábban megismert grafikus paraméterekkel rendelkezik.

Az 1. példabeli kód után írjuk az alábbit:

```
# lines(x=c(19,16.6), y=c(47.5, 47.2), col="purple", lty=2)
lines(x=lon, y=lat, col="purple", lty=2, lwd=2)
```
## *(b) Tegyük fel, hogy északkeleti szél fúj az Alföldön. Jelöljük kék nyillal!*

#### **Az arrows függvény szintaxisa:**

**arrows(x0=lon1, y0=lat1, x1=lon2, y1=lat2, angle=szám, col=..., lty=..., lwd=..., ..., code=2)**

A code=2 az alapértelmezett paraméter, amellyel a nyíl x0-y0 ponttól mutat x1-y1 felé.

A code=1 paraméterrel a nyíl az előbbivel ellenkező irányba mutat.

A code=0 paraméterrel elhagyjuk a nyíl fejét, azaz egyenes szakaszhoz jutunk.

A code=3 paraméterrel mindkét irányba mutató nyíl adható az ábrához.

Az angle paraméterrel a nyílhegyet szabályozhatjuk.

Az 1. példabeli kód után írjuk az alábbit:

arrows(x0=20.5,  $y0=47.4$ , x1=19.8,  $y1=46.8$ , col="blue", code=2,  $1wd=2)$ 

*(c) Téglalap illesztésével jelöljük ki azt a területet zölddel, amelyre egy fiktív adatbázisból letölthető adat (pl. é. sz. 46°-49° & k. h. 17°-23°)!*

## **A rect függvény szintaxisa:**

```
rect(xleft=lon1, xright=lon2, ybottom=lat1, ytop=lat2, col=..., 
lty=..., lwd=..., ..., density=0, border=TRUE)
```
Ha nem adjuk meg az xleft, xright, ybottom, ytop paraméterneveket a függvényben, akkor a földrajzi koordináták sorrendje: xleft, ybottom, xright, ytop.

A téglalap/négyzet a density paraméterrel tölthető ki vonalakkal, amelyek x tengelyhez képesti szöge az angle paraméterrel állítható be. Pl. density=200 olyan sűrű csíkozást eredményez, hogy teljesen kitöltöttnek látszik a téglalap. Próbáljuk ki az angle=-60, density=10 és az angle=60, density=10 paramétereket!

Az 1. példabeli kód után írjuk az alábbit:

```
rect(xleft=17, xright=23, ybottom=46, ytop=49, 
col="chartreuse3", lwd=2, density=0, border=TRUE)
```
*(d) Adjunk az ábrához é. sz. 47° és k. h. 18° középpontú piros, egységnyi sugarú körívet!*

```
A draw.circle függvény szintaxisa:
draw.circle(x=lon, y=lon, radius=..., density=..., col=..., 
lty=..., lwd=..., ...)
```
# A kor színnel való kitöltésére a density paraméterrel van lehetőség, a rect függvényhez hasonlóan.

Megjegyzés: A lines függvénnyel, nagyon rövid egyenes szakaszokból is illeszthetnénk körívet, ahogyan erre Mezőelemzés gyakorlaton, a Taylor-diagram készítésénél erre látunk példát.

Az 1. példabeli kód után írjuk az alábbit:

```
draw.circle(x=18, y=47, radius=1, col="red", lwd=2, density=0)
```
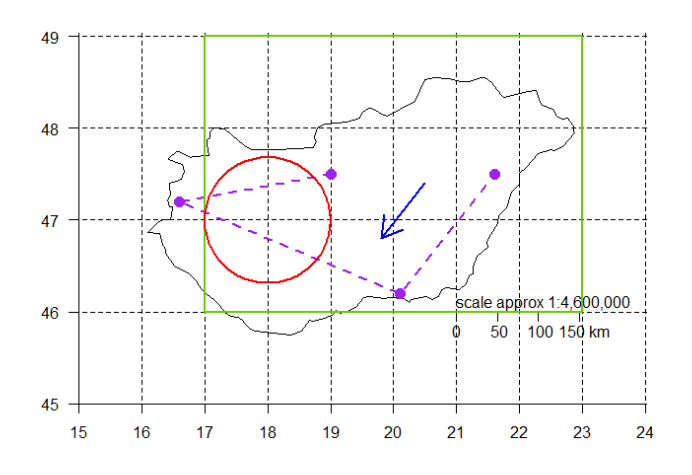

## **NÉGYZETES HENGERVETÜLETTŐL ELTÉRŐ VETÜLETŰ TÉRKÉP KÉSZÍTÉSE:**

Az előbbi illesztési feladatok végrehajthatók négyzetes hengervetülettől eltérő térképvetületen, a points, text stb. függvényekbe ágyazott mapproject függvénnyel, amely a vetületnek megfelelően paraméterezendő. Lásd ehhez a mapproj R csomag cheat sheet-jét: <http://menugget.blogspot.com/2015/04/map-projection-cheat-sheet.html>

# **4. példa: Készítsünk polársztereografikus projekciójú térképet az északi félgömbre, az é. sz. 15°-90° között!**

**A térkép tehát legyen az északi pólus felől vetített! Forgassuk úgy a térképet, hogy a térkép közepén függőlegesen a k. h. 19° haladjon keresztül. Adjunk az ábrákhoz földrajzi köröket, illetve ezek feliratait! Pontokkal jelöljük három távkapcsolati jelenség körülbelüli akciócentrumait, amelyeket egyenesek kössenek össze!**

A megjelenítendő akciócentrumok: NAO: Reykjavík & Ponta Delgada (piros teli négyzetek) EA/WR: Északi-tenger & Kaszpi-tenger & Távol-Kelet (kék teli karikák) MO: Algír és Kairó (zöld teli háromszögek)

## **Az akciócentrumok földrajzi koordinátáinak numerikus vektorai:**

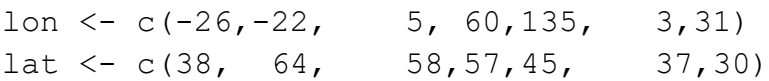

A földrajzi körök pozíciója és értékei:

lon2 <- c(-55,-55,-55,-54,0,-100, 102,178)  $\text{lat2} \leq C \leq \frac{(15, 40, 60, 88, 12, 11, 12, 13)}{1}$ labs  $\leq$   $\sim$   $(15, 40, 60, 84, 0, -100, 100, 180)$ 

```
Hozzunk létre numerikus vektort a jelölők azonosítóiból és szövegértékű vektort a színekből:
symbols <- c(15,15,16,16,16,17,17)
colors \leq c("red", "red", rep("blue", 3), "chartreuse3", "chartreuse3")
```

```
windows() # grafikus eszkoz megnyitasa
```
Polársztereografikus térkép létrehozása a map függvény projection és orientation paramétereinek felhasználásával:

```
map("world", projection="stereographic", 
orientation=c(90,19,0), xlim=c(-180,180), ylim=c(15,90))
```

```
Akciócentrumok (pontok) térképre illesztése:
points(mapproject(x=lon, y=lat, projection="stereographic", 
orientation=c(90,19,0)), pch=symbols, col=colors)
```
Az akciócentrumokat összekötő egyenesek:

```
lines(mapproject(x=lon[1:2], y=lat[1:2], 
projection="stereographic", orientation=c(90,19,0)), col="red")
```

```
lines(mapproject(x=lon[3:5], y=lat[3:5], 
projection="stereographic", orientation=c(90,19,0)), col="blue")
```

```
lines(mapproject(x=lon[6:7], y=lat[6:7],
projection="stereographic", orientation=c(90,19,0)), col="chartreuse3")
```
# A szélességi és hosszúsági körök megjelenítése:

```
# map.grid(nx=4, ny=4, col="gray50", lim=c(-180,180,15,90), 
labels=TRUE)
map.grid(nx=4, ny=4, col="gray50", lim=c(-180,180,15,90), 
labels=FALSE)
```

```
A földrajzi szélességi és hosszúsági körök feliratainak ábrára illesztése:
text(mapproject(lon2, lat2, projection="stereographic", 
orientation=c(90,19,0)), labels=labs)
```
Fontos! Illesztési hibához vezethet, ha nem használjuk az xlim, ylim paramétert!

Jelmagyarázat illesztése a jobb felső sarokba: legend("bottomright", legend=c("NAO","EA/WR","MO"), col=c("red","blue","chartreuse3"),

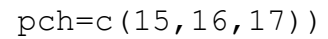

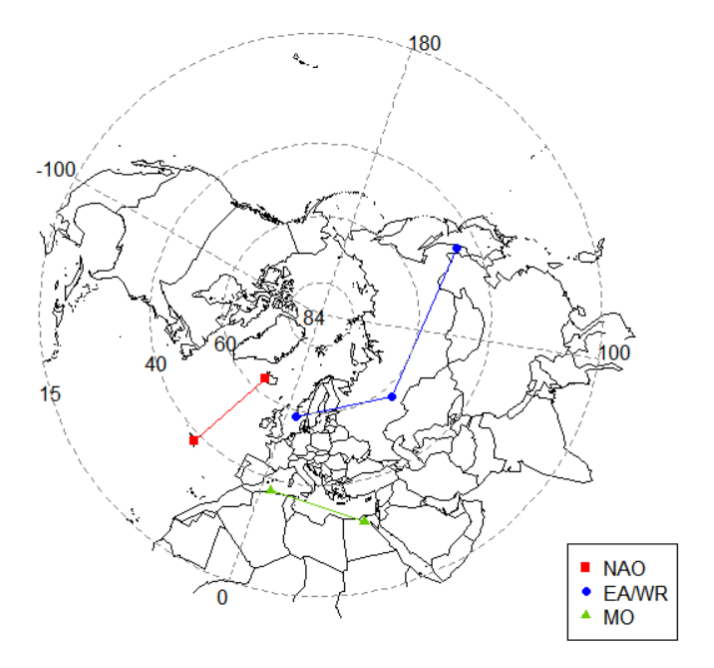

# **FELHASZNÁLT IRODALOM ÉS R CSOMAGOK:**

R Core Team (2020). R: A language and environment for statistical computing. R Foundation for Statistical Computing, Vienna, Austria. URL [https://www.R-project.org/.](https://www.r-project.org/)

A<https://www.rdocumentation.org/> oldalon elérhető leírások a függvények paramétereiről.

maps csomag: Original S code by Richard A. Becker, Allan R. Wilks. R version by Ray Brownrigg. Enhancements by Thomas P Minka and Alex Deckmyn. (2017). maps: Draw Geographical Maps. R package version 3.2.0. [https://CRAN.R-project.org/package=maps](https://cran.r-project.org/package=maps)

mapproj csomag: Doug McIlroy. Packaged for R by Ray Brownrigg and Thomas P Minka and transition to Plan 9 codebase by Roger Bivand. https://CRAN.R-project.org/package=mapproj

plotrix csomag: Lemon, J. (2006) Plotrix: a package in the red light district of R. R-News, 6(4): 8-12. [https://CRAN.R-project.org/package=plotrix](https://cran.r-project.org/package=plotrix)